## Kochi University Exchange Program Online Application Manual

1. After your university sends the nomination sheet to Kochi University, you will receive an email with a URL link to "Kochi University Online Application Form for Exchange Program".

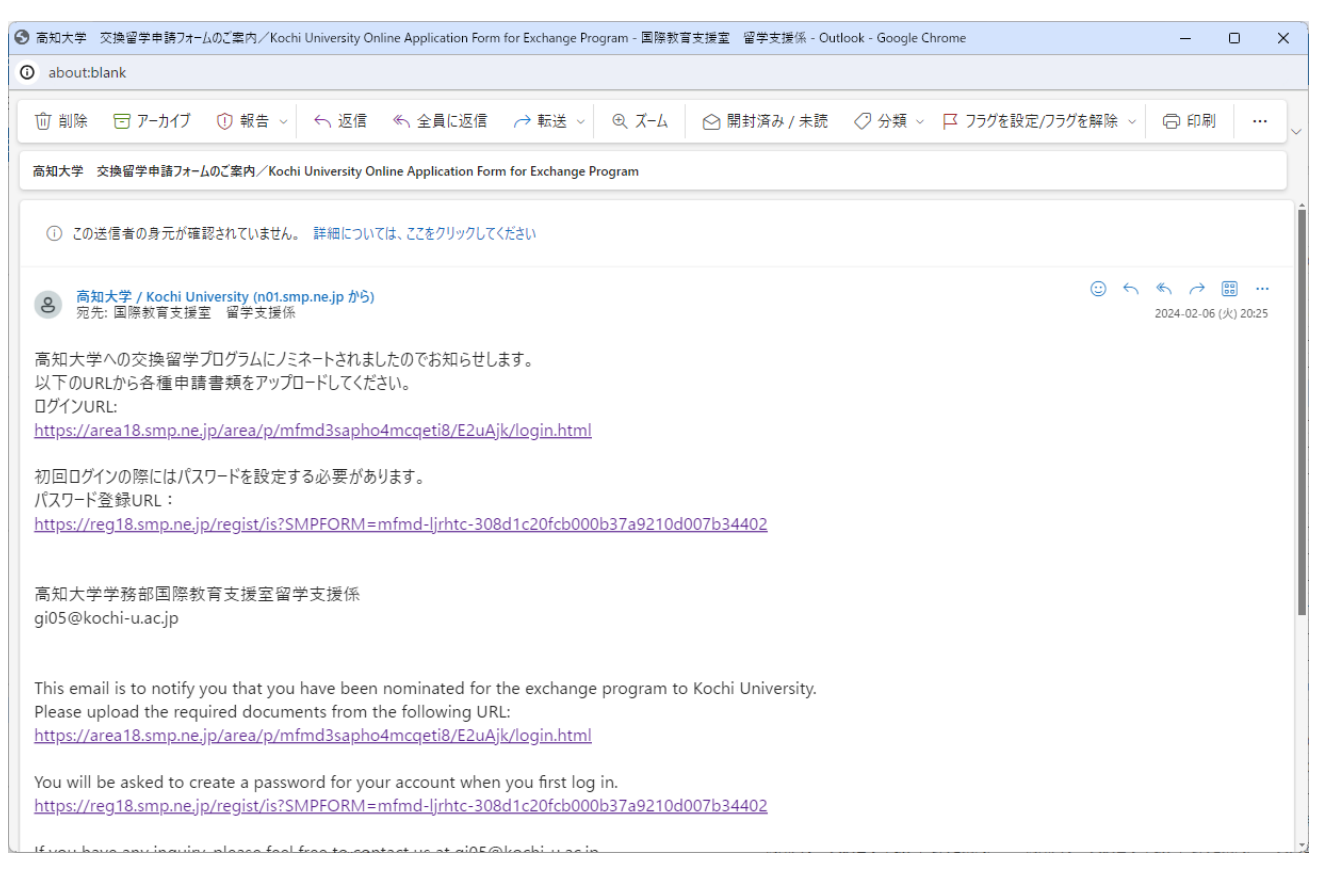

2. Please access the " Kochi University Online Application Form for Exchange Program" from the URL link in the

e-mail, set a password, and log in.

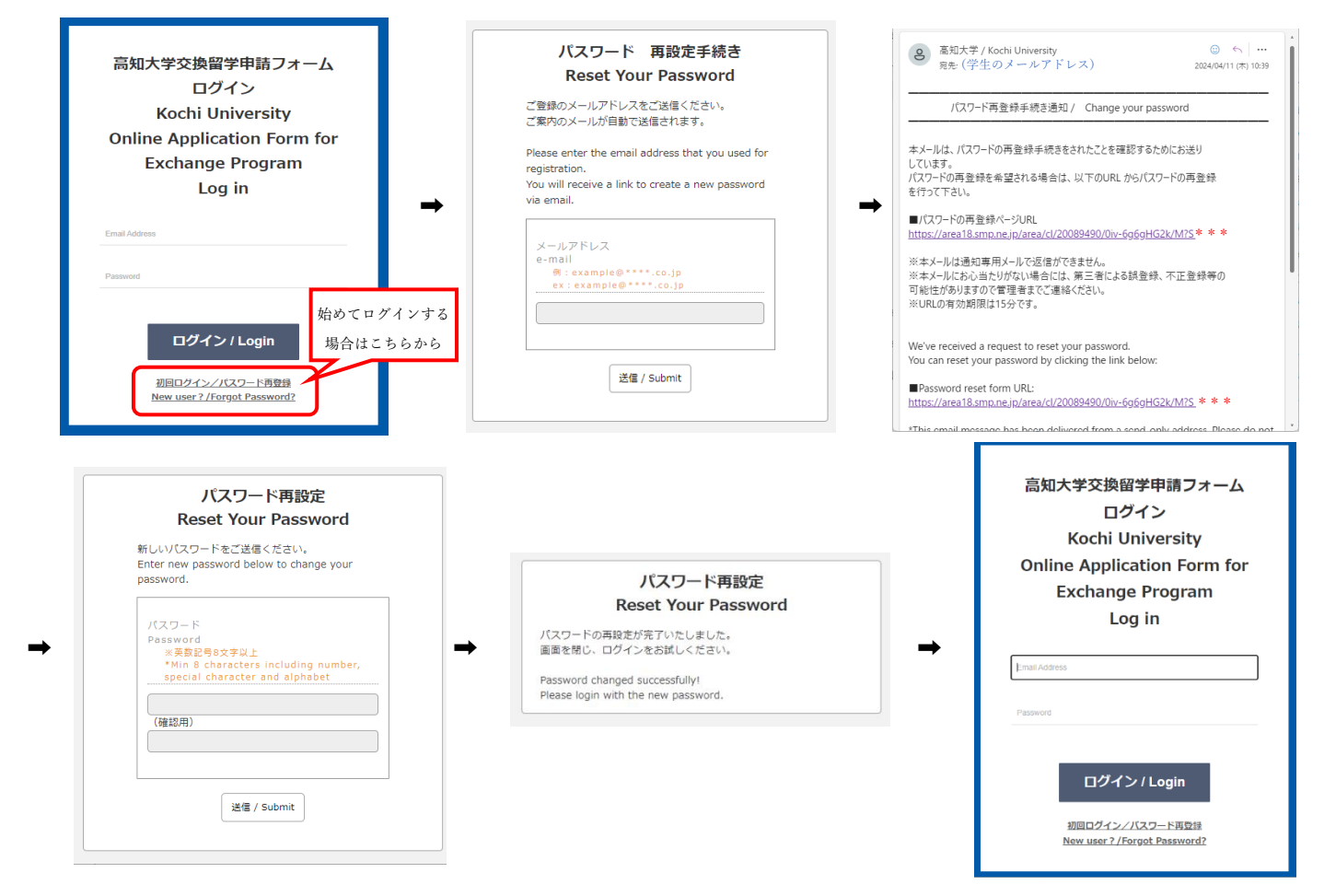

3. Please upload your application documents from the " Kochi University Online Application Form for Exchange Program.

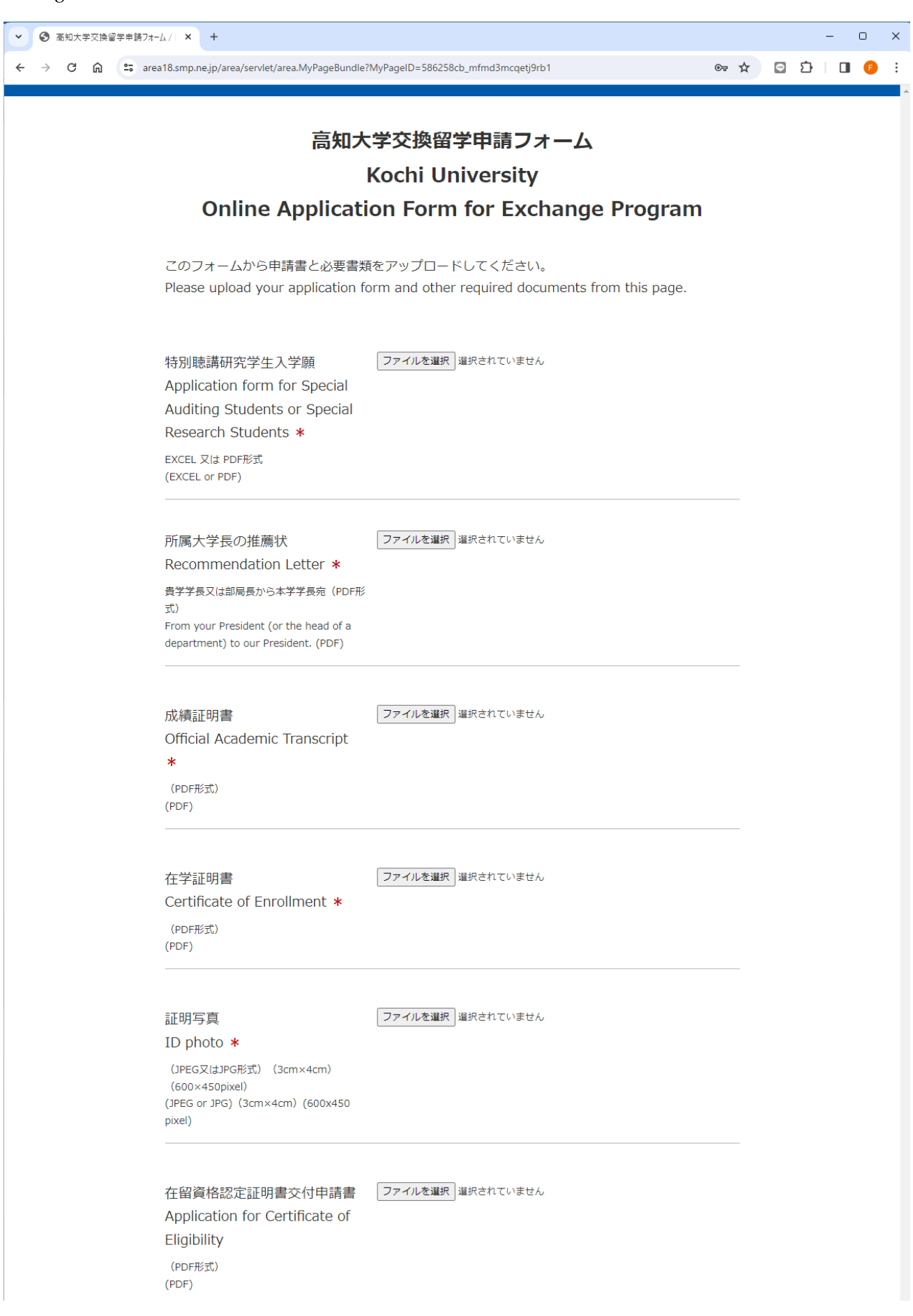

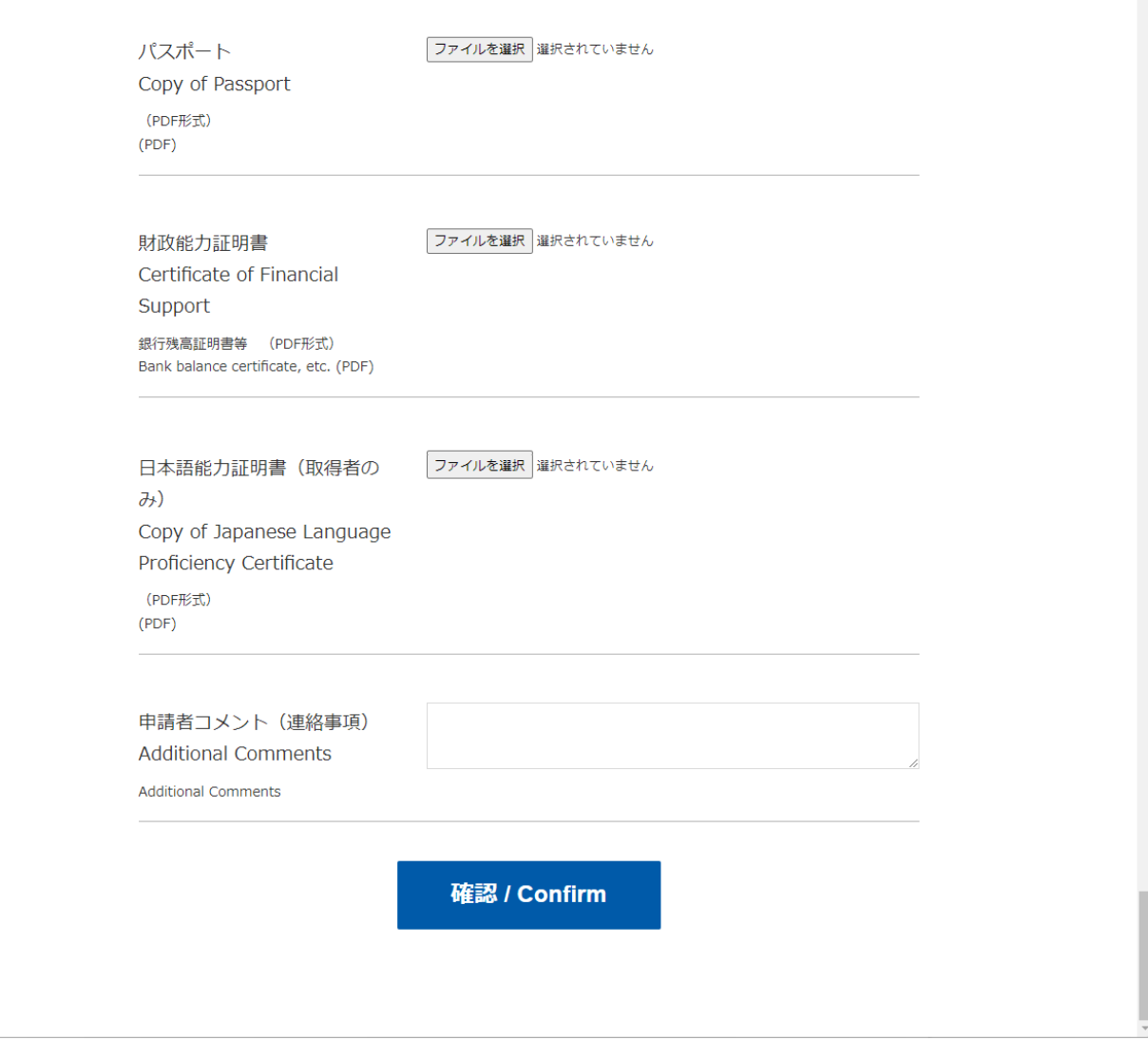

4. You will receive a confirmation e-mail after uploading your documents.

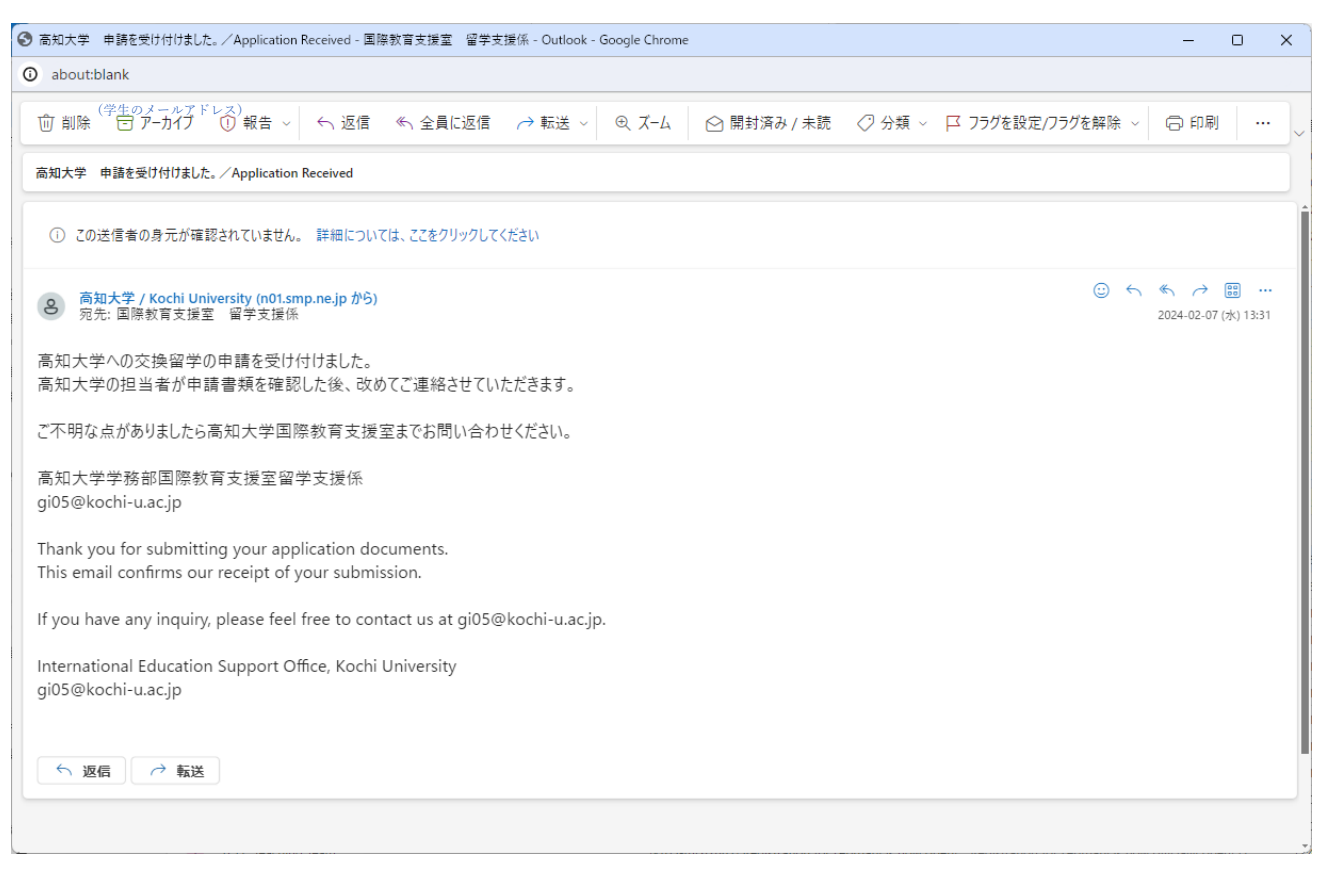